## **Coronavirus Contingency Remote Learning Plan**

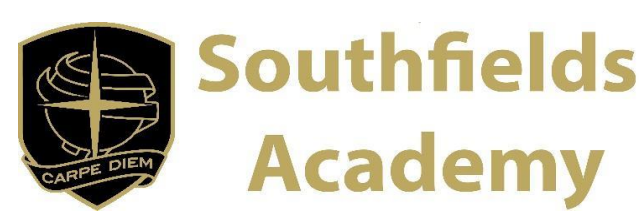

**Information for Parents at Southfields Academy:**

## **Using a console to access your remote learning**

Start by plugging a keyboard and mouse into one of the USB ports on the console. If you do not have one please contact us vi[a Google@southfieldsacademy.com.](mailto:Google@southfieldsacademy.com)

## **How to use Google Classroom on Microsoft Xbox**

The Xbox consoles have access to Microsoft Edge (web browser).

- 1. Press the Xbox button top-centre on the controller
- 2. Go to the side menu's My Games & Apps.
- 3. Tap See All
- 4. Scrolling down to Apps, which should show Microsoft Edge in the icons on the right-hand side.
- 5. Next, enter<calendar.google.com> (to access your timetable, to get to your live lessons) or <classroom.google.com> (to access your work) into the browser's URL (website address) bar
- 6. Log in to Google using [Yourusername.212@southfieldsacademy.com](mailto:Yourusername.212@southfieldsacademy.com)
- 7. On the LGFL screen, enter yourusername.212 and your password.

You can use an Xbox controller to move the cursor or a USB mouse plugged into one of the other ports.

## **How to use Google Meet and Classroom on PS4 and PS5**

1. The PlayStation 4 has its own web browser.

*PS5 users open the System Settings, then the User Guide. This will open up an online user manual inside a PS5 web browser page. You will then be able to follow the rest of the steps.*

- 2. Next, enter<calendar.google.com> (to access your timetable, to get to your live lessons) or <classroom.google.com> (to access your work) into the browser's URL (website address) bar
- 3. Log in to Google using [Yourusername.212@southfieldsacademy.com](mailto:Yourusername.212@southfieldsacademy.com)
- 4. On the LGFL screen, enter yourusername.212 and your password.

You can now access your lessons using your Playstation.

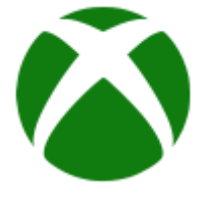

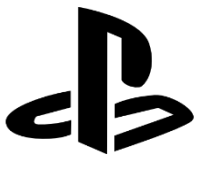